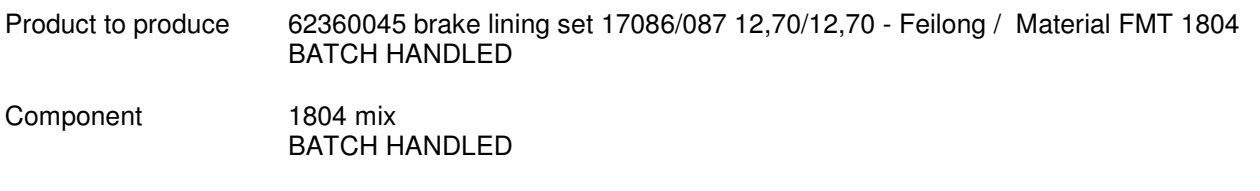

Routing external location 'Feilong' (child of stock)

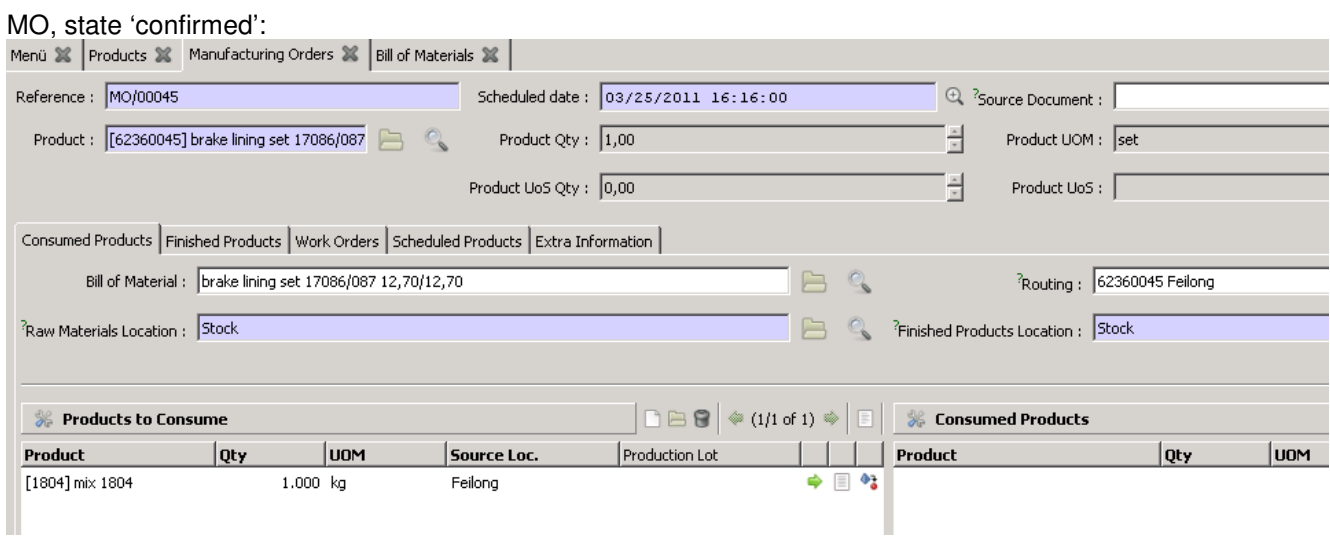

I set the raw material location to 'Stock': mix 1804 first has be moved from 'Stock' to 'Feilong'. Therefor I go to tab 'extra information', open the INT/00091, select an existing production lot in 'Stock', process, validate:

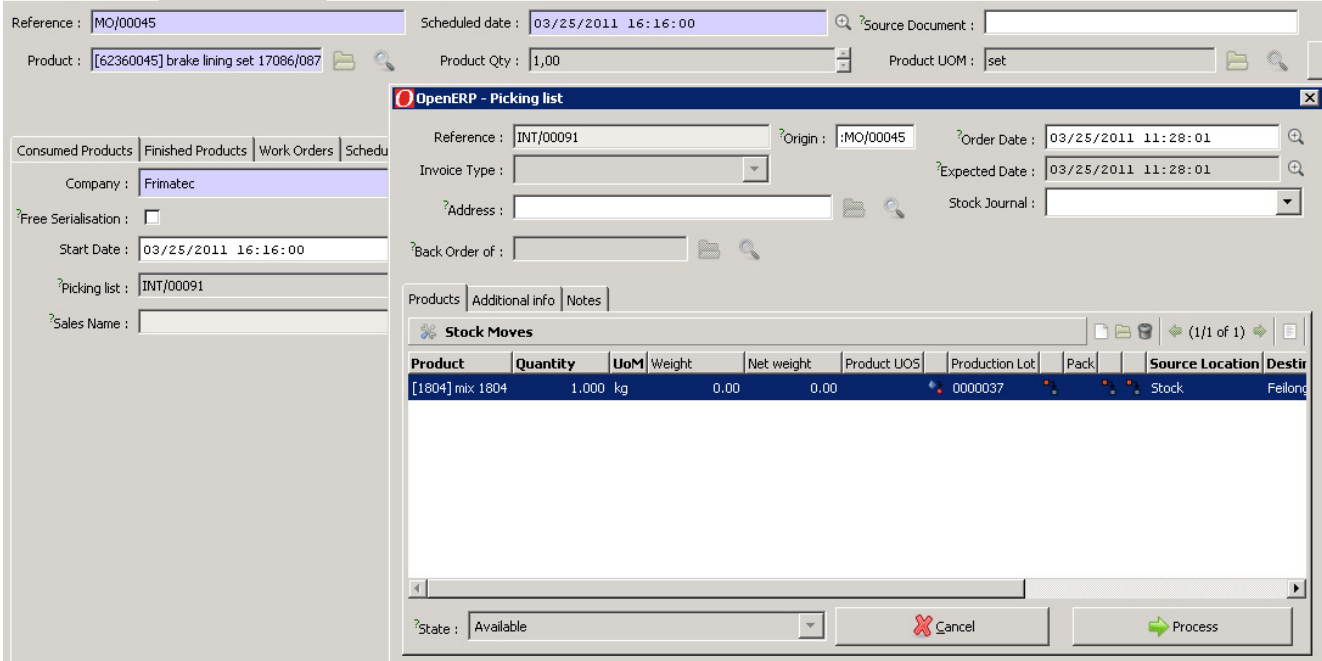

Back to 'Products to consume' I select the just moved production lot in 'Feilong', save

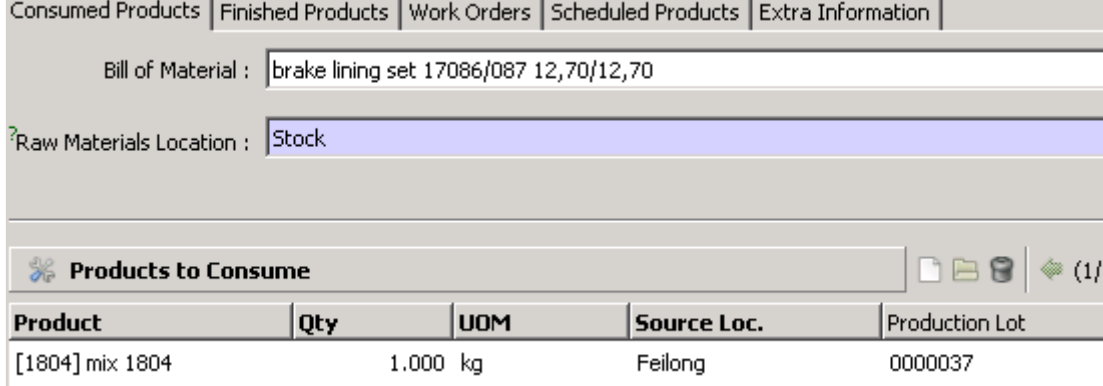

In 'products to finish' I create a new production lot:

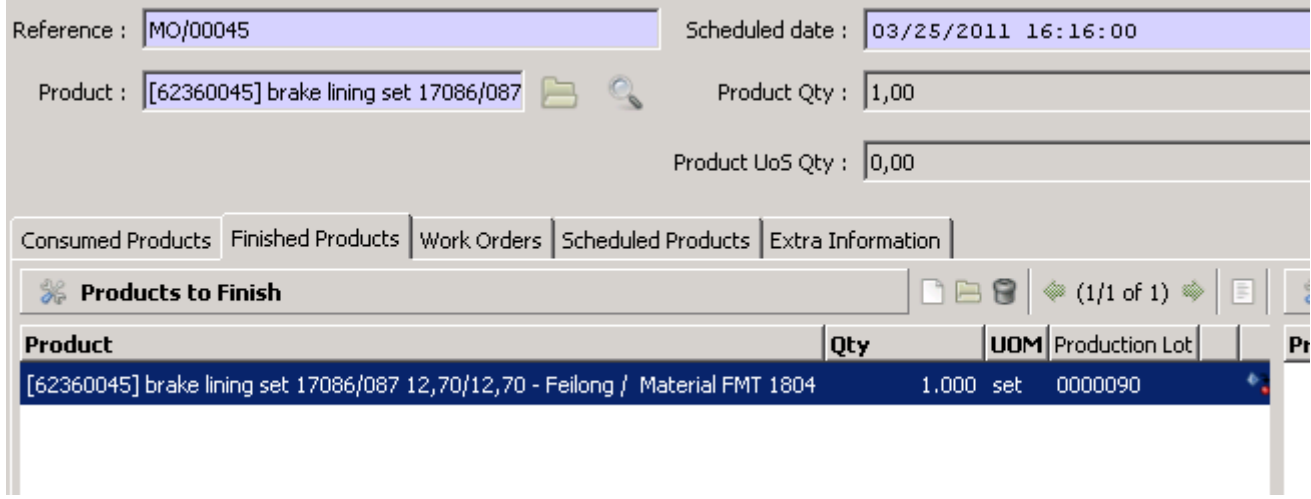

Production done, click 'Produce'.

Result in stock moves for mix 1804/production lot 0000037: two lines for MO/00045

What I find:

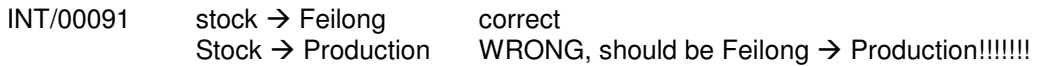

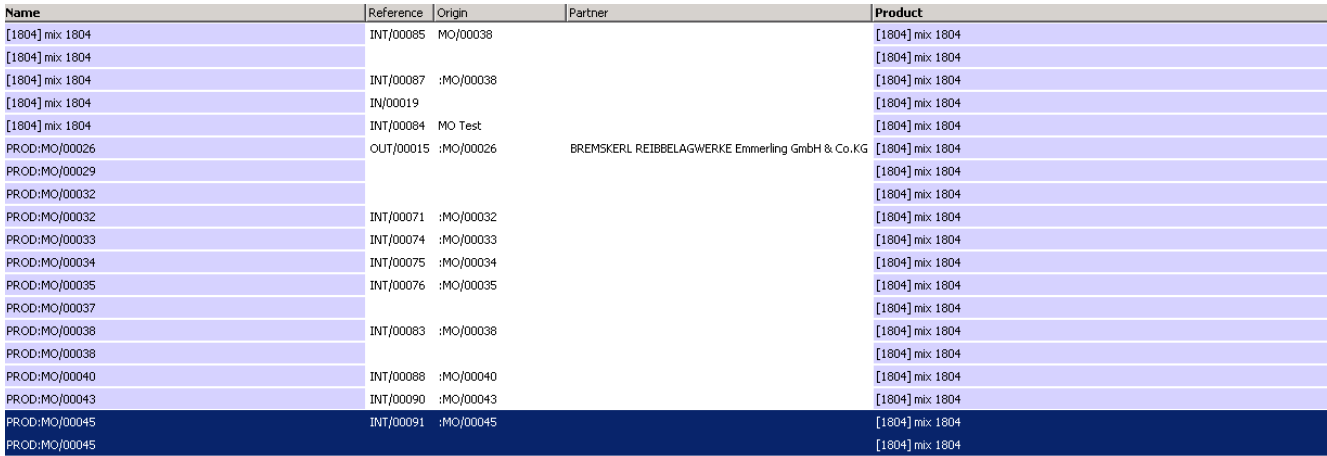

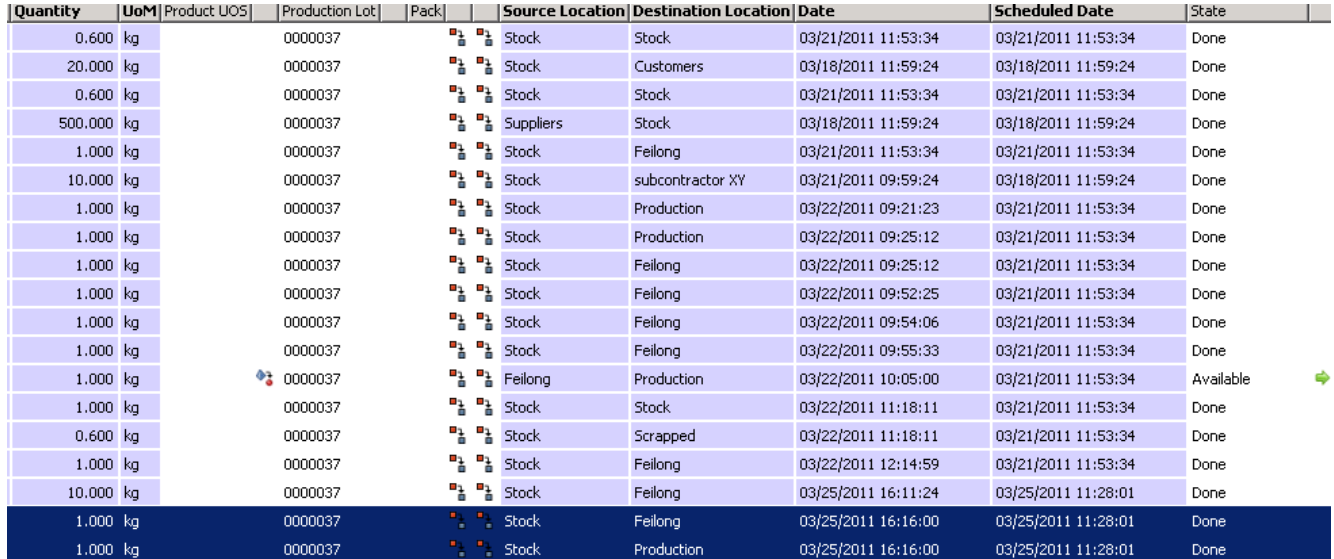